## **Заявки на прохождение практики**

Заявки на прохождение практики необходимо подавать через специальный модуль в системе LMS НИУ ВШЭ «Заявки на практику». Модуль доступен в личном кабинете после авторизации:

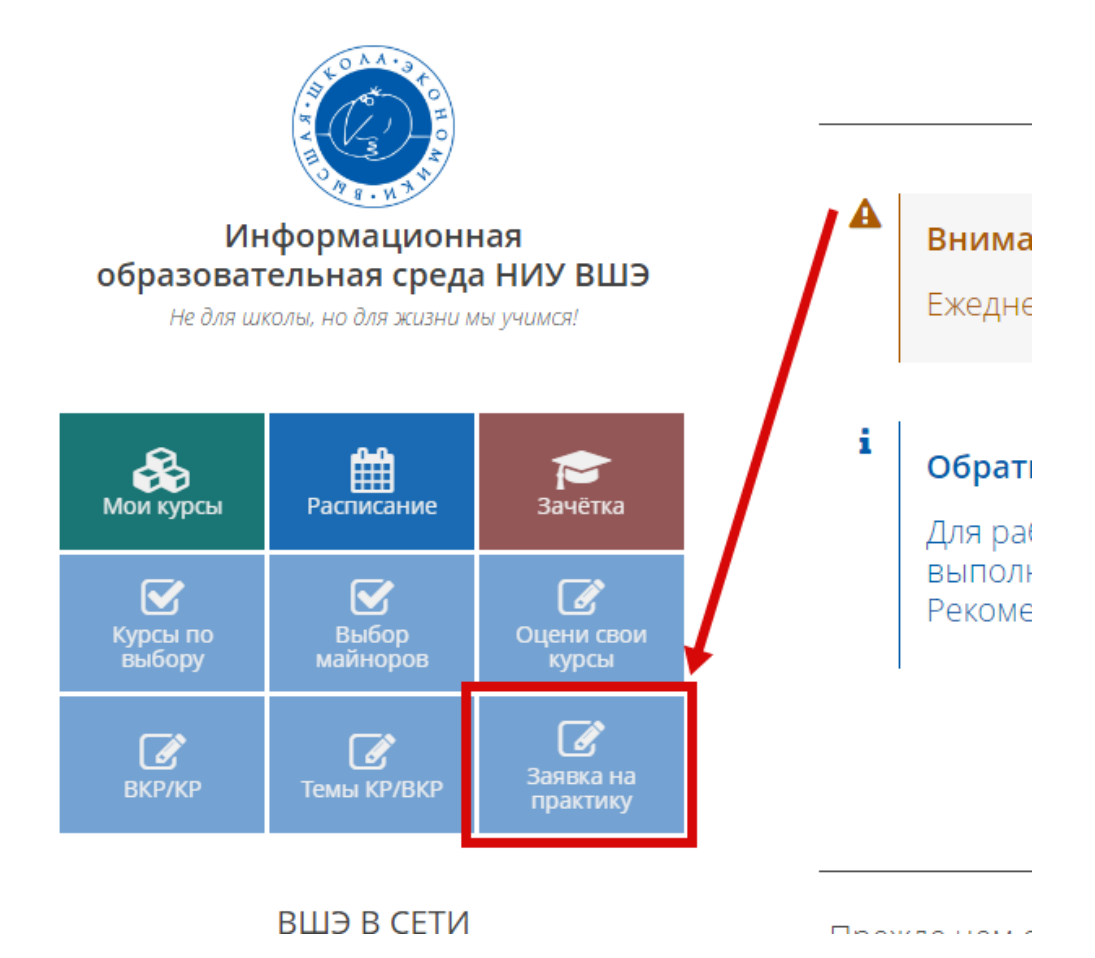

В модуле отражается перечень практик, назначенных в системе АСАВ по индивидуальному учебному плану. Если данные по практикам уже внесены в систему АСАВ, то кнопка «Выбрать» будет неактивна и будет добавлена информация о месте прохождения практики (для его изменения необходимо обратиться к сотрудникам учебного офиса).

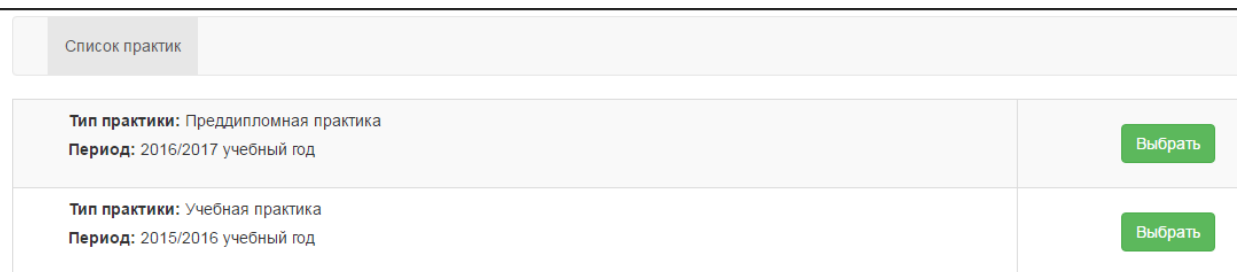

По каждой записи указывается тип практики и период ее проведения.

Следующим шагом необходимо указать, находится ли организация, в которой планируется проходить практику, на территории Российской Федерации или за рубежом

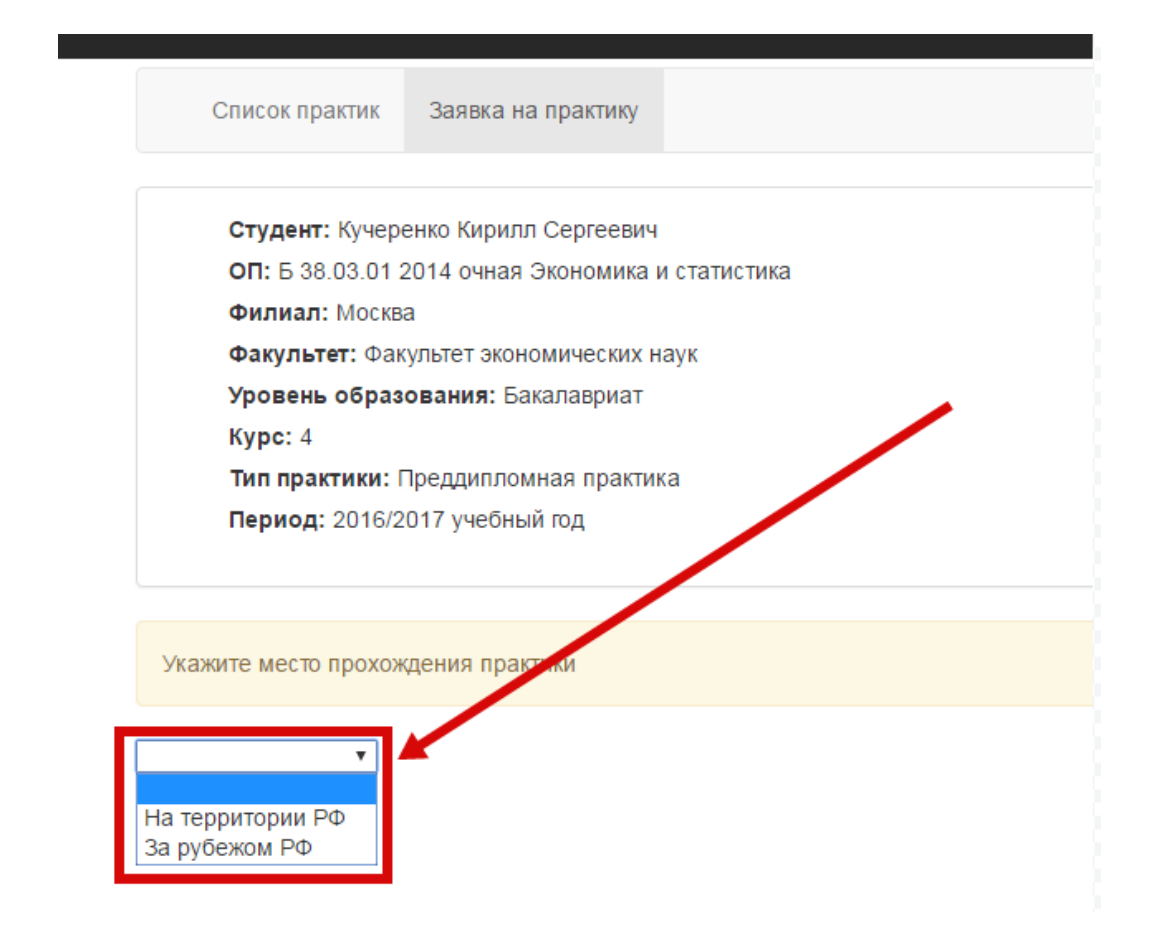

Для организаций, расположенных на территории Российской Федерации, необходимо заполнять их ОГРН (Основной государственный регистрационный номер), на основании которого автоматически будут заполнены основные информационные поля (сайт организации необходимо заполнять самостоятельно)

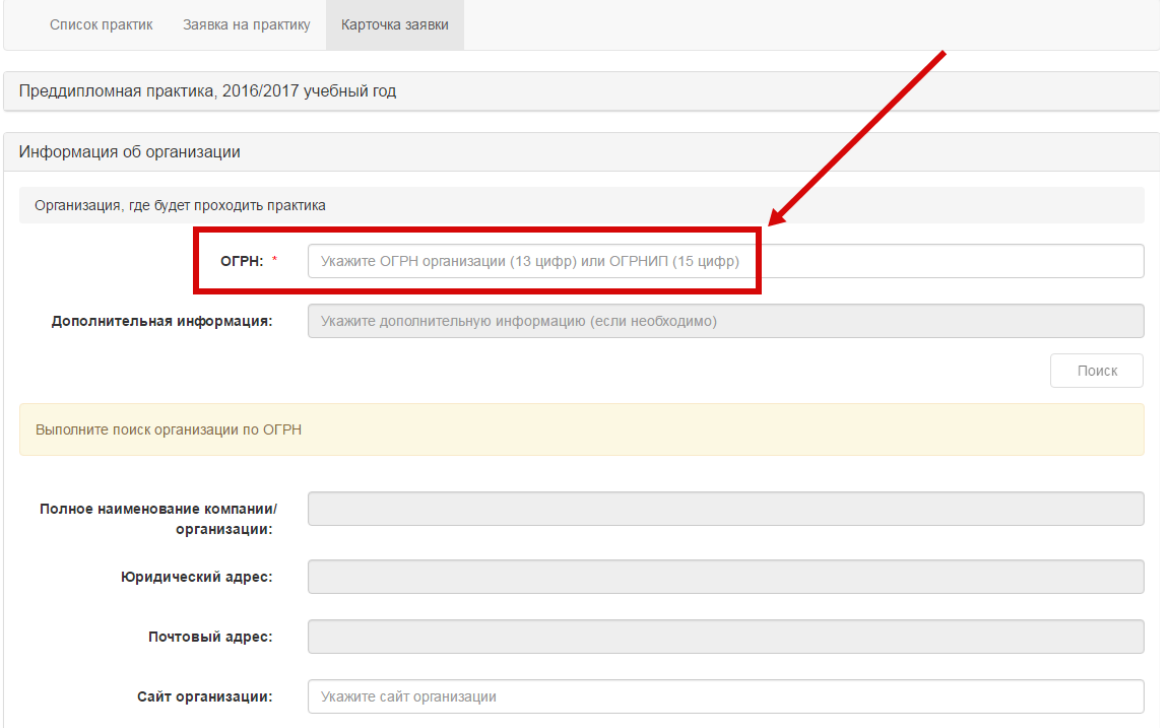

Информацию об ОГРН можно найти на сайте организации или с использованием стандартных поисковиков в Интернете (например, Yandex.ru, Google.ru и др.)

После этого необходимо заполнить информацию о руководителе со стороны организации с указанием адреса электронной почты и контактного телефона.

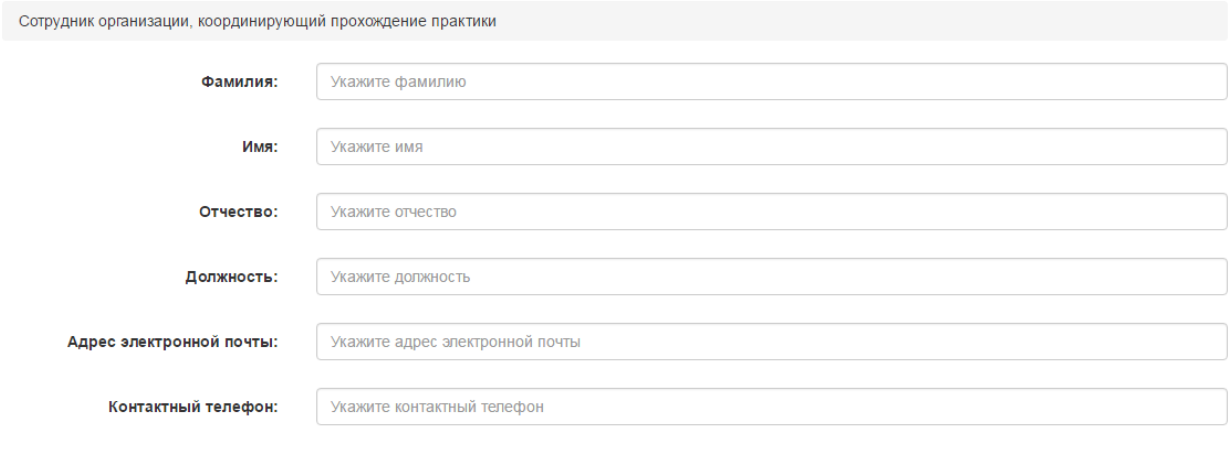

Завершающим этапом подачи заявки на практику является указанием периода прохождения практики и руководителя со стороны университета (выбирается из выпадающего списка)

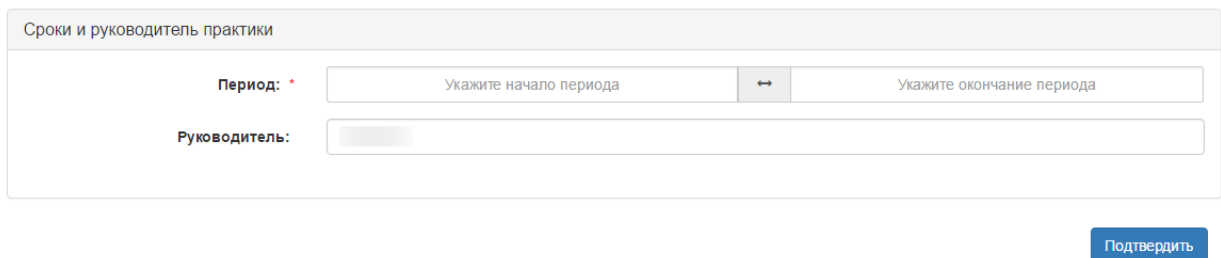

Корректировать информацию о месте прохождения практики можно до момента формирования приказа сотрудником учебного офиса.

Для иностранных организаций студент заполняет все информационные поля самостоятельно

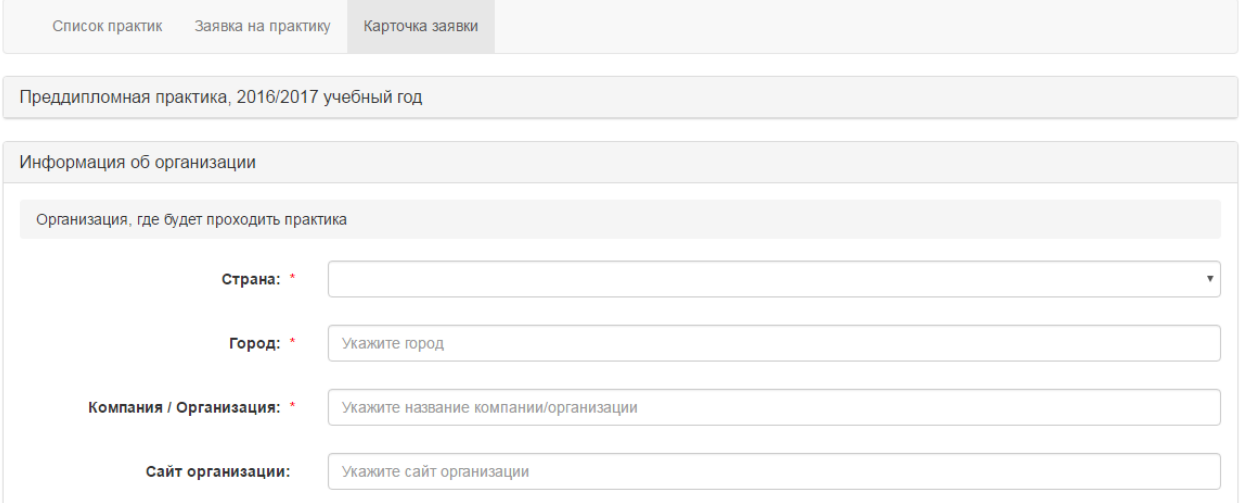

Сотрудник организации, координирующий прохождение практики

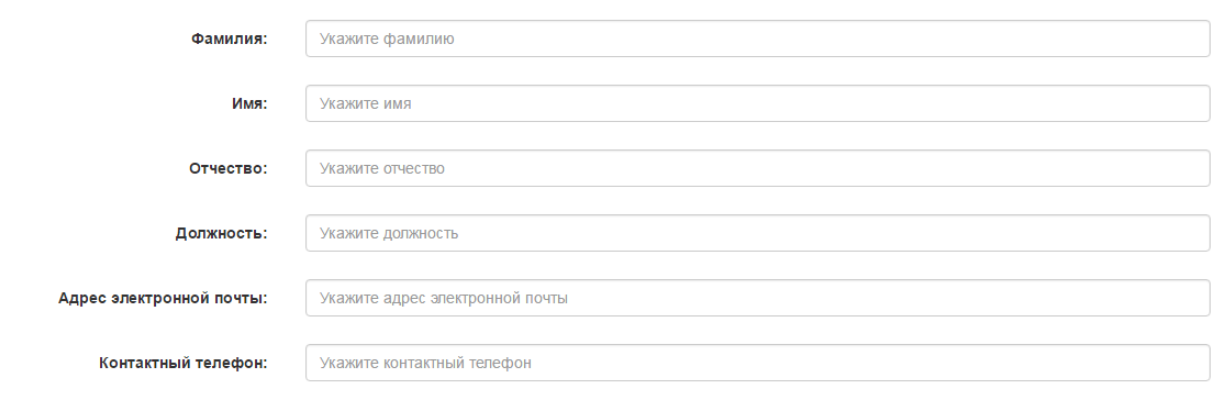

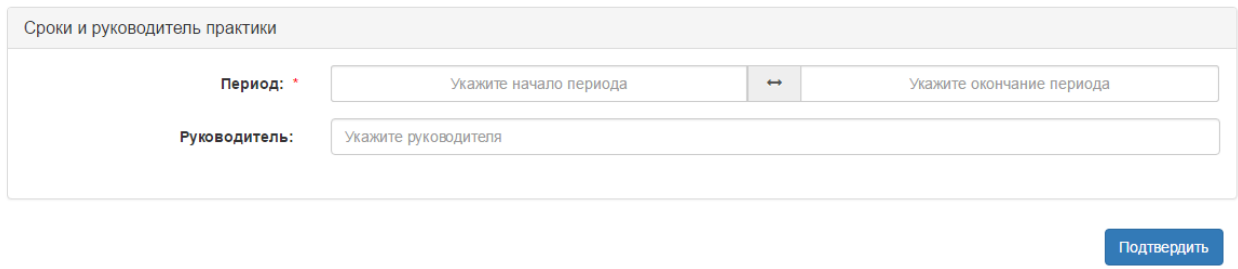

Информация о месте прохождения практики будет автоматически добавлена в Ваше электронное портфолио, в котором у Вас также будет возможность прикрепить характеристику руководителя.